株式会社 北海道銀行

#### 道銀グローバル WEB サービスの機能追加について

平素は道銀グローバル WEB サービスをご利用いただき誠にありがとうございます。

 北海道銀行では、2021 年 4 月 5 日(月)より、道銀グローバル WEB サービスの機能を追加しますの で、下記のとおりお知らせいたします。

今後もお客さまにご満足いただけるよう、道銀グローバル WEB サービスの向上に努めてまいります。

記

### 1.為替予約

下記のとおり、為替予約のお取扱い通貨を追加します。

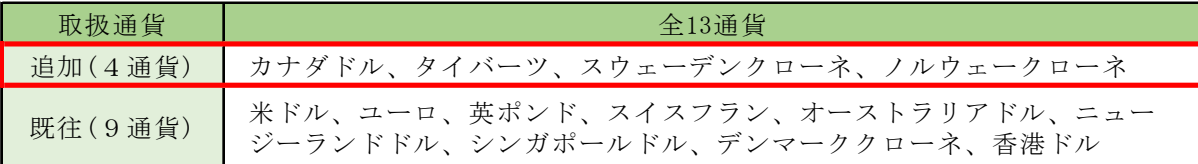

下記のとおり、リーブオーダーのお取扱い通貨を追加します。

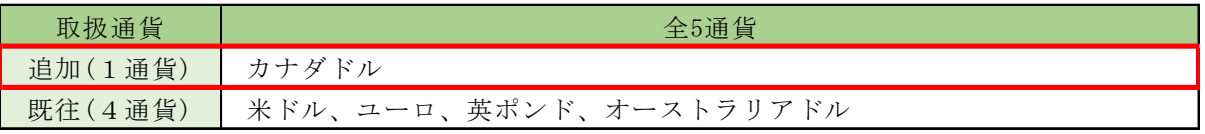

※ご利用にあたっては、別途当行所定の審査とお申込みが必要となります。詳しくは店頭までお問い 合わせください。

#### 2.外貨預金振替

- 為替予約を利用した外貨預金振替の際に、画面上で適用レートと振替金額をご確認できるように なります。
- 上記機能の追加に伴い、画面上でお取引内容を確認いただけるようになるため、紙資源削減の観点 から以下の書類の郵送を終了いたします。

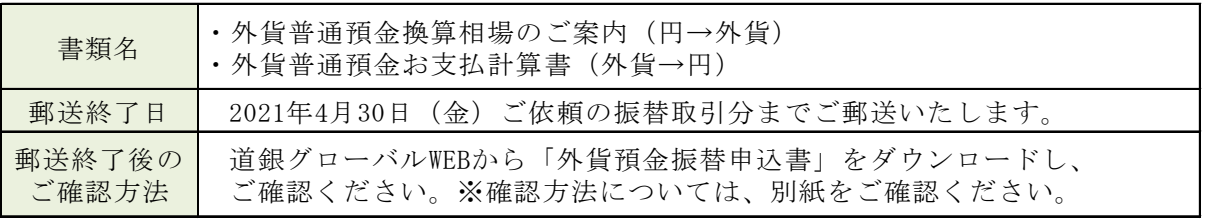

※4月30日(金)までは、画面上と郵送書類の両方でご確認いただけます。

#### 3. 仕向外国送金

送金ご依頼時に添付できる PDF ファイル数の上限を5つに拡張します。

以上

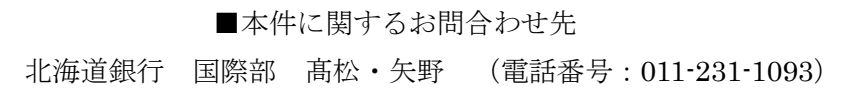

## 1. 道銀グローバル WEB でのご確認の流れについて

タブ「外貨預金」から「取引照会」を選択します。

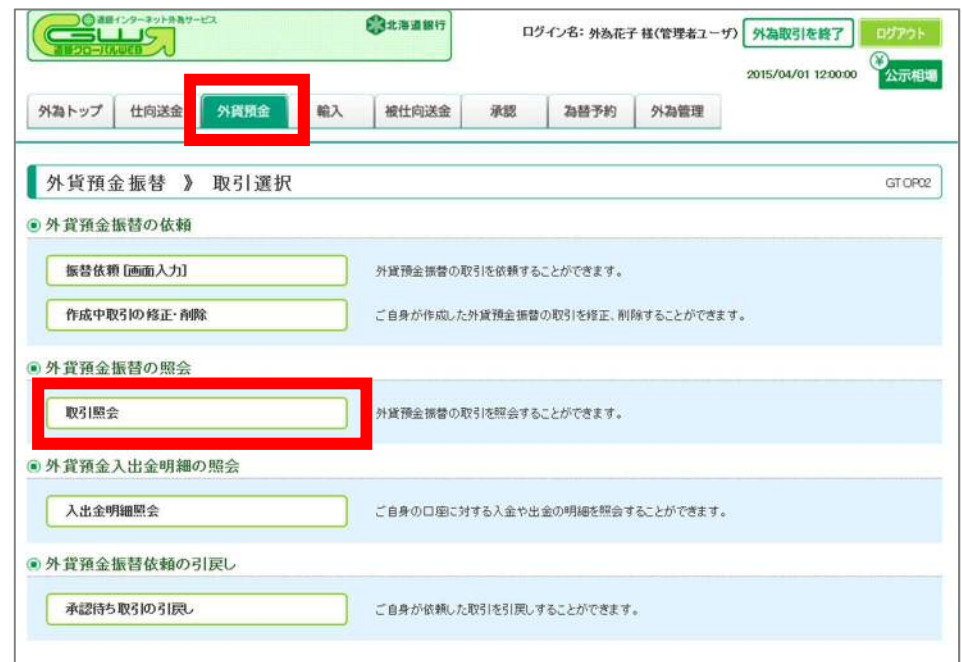

「取引一覧」の中から確認するお取引の「取引番号」を選択します。

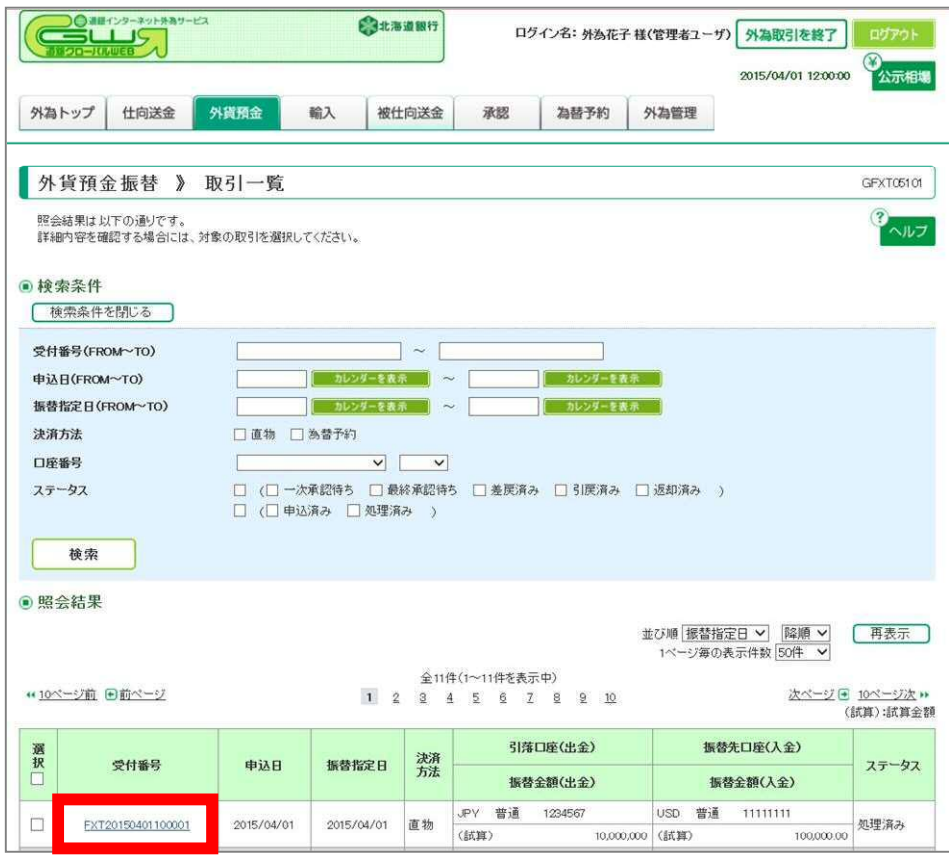

「照会結果」画面を下にスクロールし、「申込書印刷」ボタンを押下いただくと、

「外貨預金振替申込書」をご覧いただけます。

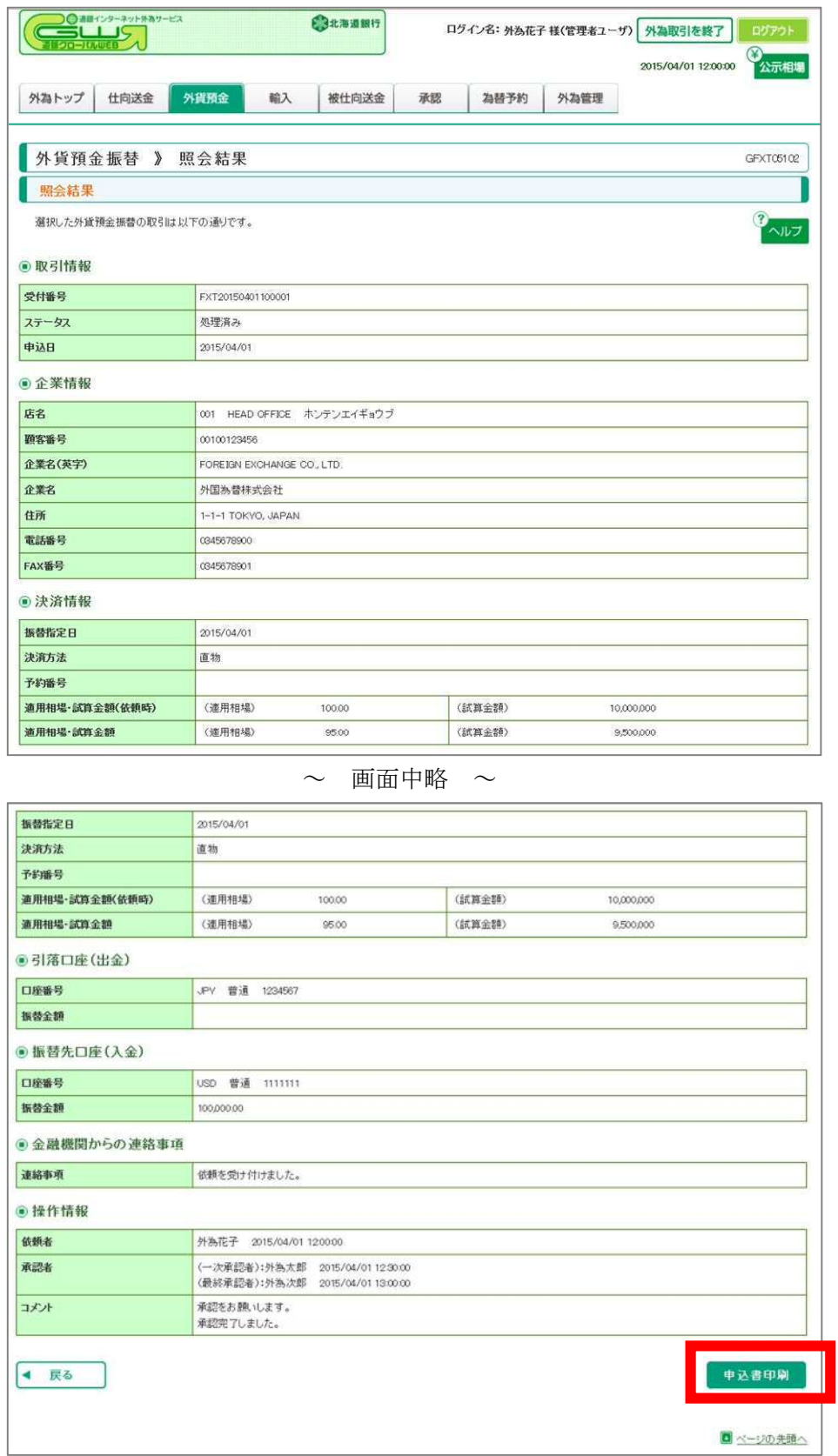

※ダウンロードした「外貨預金振替申込書」の見方については、次ページをご確認ください。

# 2. 外貨預金振替申込書の記載内容の見方について

円貨預金から外貨預金への振替取引

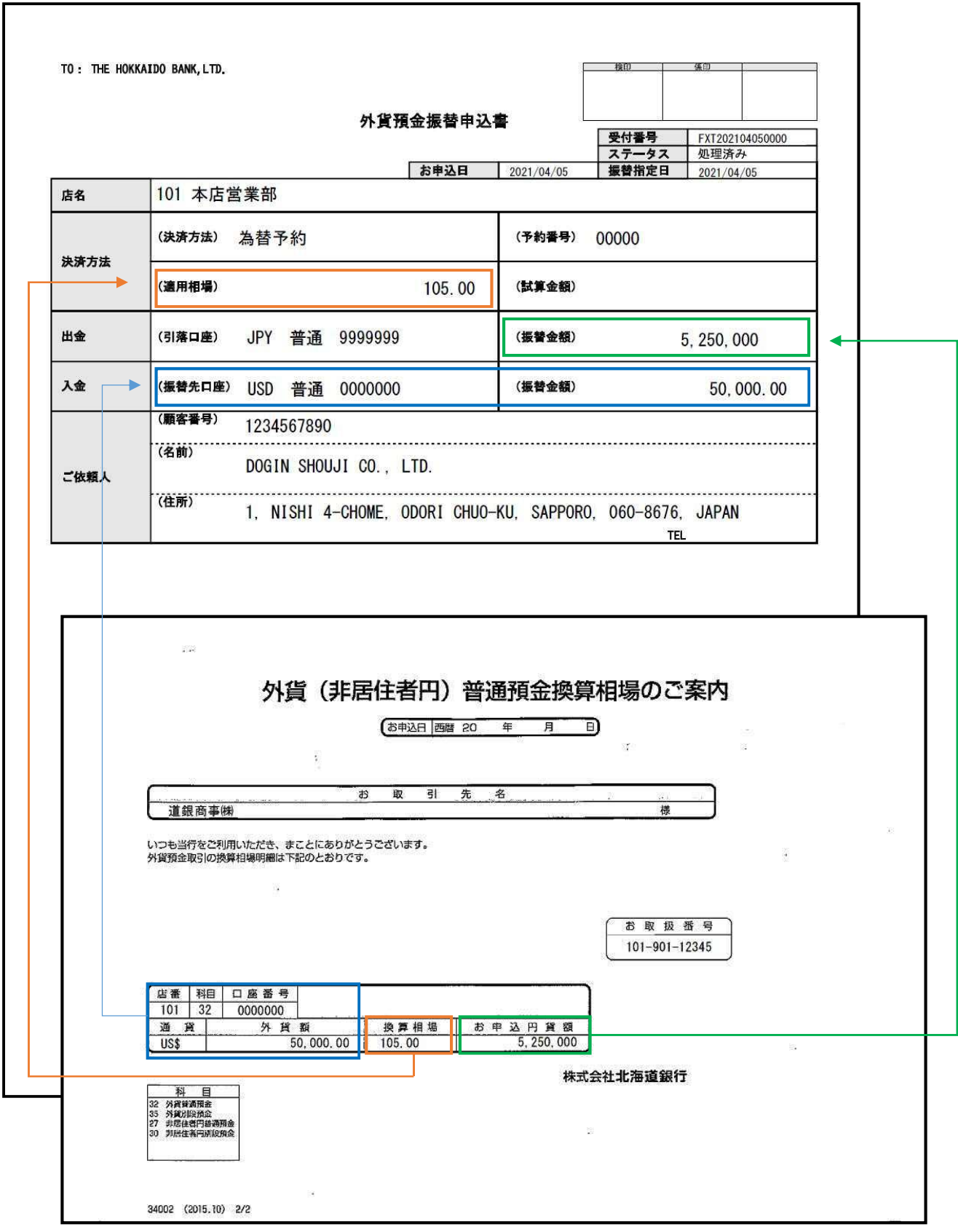

外貨預金から円貨預金への振替取引

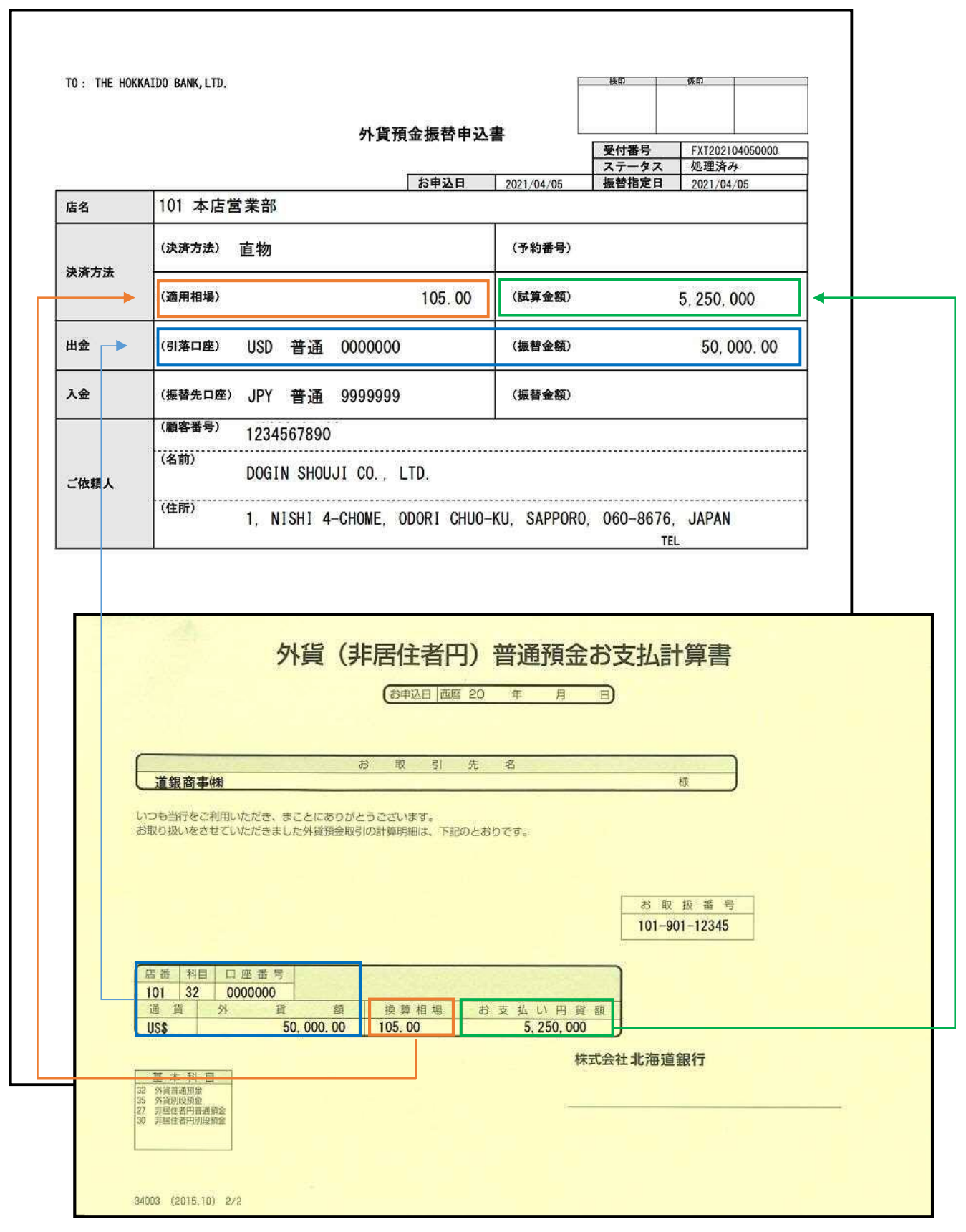